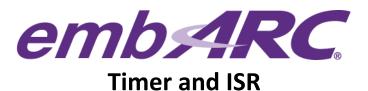

### Overview

embARC is an open software platform designed to help accelerate the development and production of embedded systems based on DesignWare® ARC® processors.

This article provides a step by step guide to create your own simple timer and ISR example in embARC to becoming more familiar with ARC timer and interrupt handling in software.

An interrupt is a mechanism to respond to interrupt signals emitted by hardware or software in embedded systems. An Interrupt Service Routine (ISR) is the function to deal with the immediate event generated by a given interrupt. A timer is one of many peripherals that may provide interrupt signals.

More information on ARC Interrupts can be found from embARC Documentation under \doc\ embARC\_Document.html

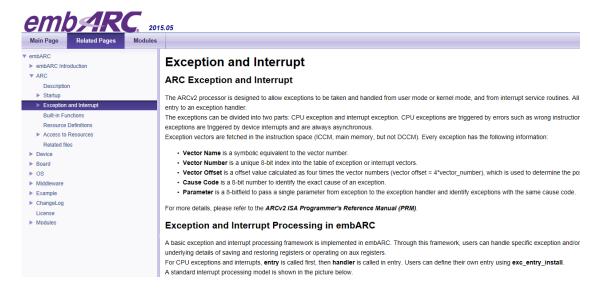

NOTE: This article assumes the reader is already familiar with embARC. If this is your first project with embARC, please start by first reading our "Quick start" article to ensure your development environment is properly setup before you begin.

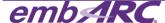

### **Development Environment**

Development host operating system:

Windows 7

Development Toolchain for Target Platform:

**➢ GNU Toolchain for DWC ARC Processors, version 2015.06** 

Target platform:

> ARC EM Starter Kit (EMSK), version 1.1.

## **Getting Started**

# Creating the project "isr\_timer" in embARC

- 1) Create the folder \embARC\example\emsk\isr\_timer.
- 2) Add two files, makefile and main.c into the folder \embARC\example\emsk\isr\_timer. Modify the makefile to reflect appropriate configuration choices for BOARD, BD\_VER and CUR\_CORE as follows:

```
# Application name

APPL ?= isr_timer

# Optimization Level
# Please Refer to toolchain_xxx.mk for this option

OLEVEL ?= 02

##

# Current Board And Core

##

BOARD ?= emsk

BD VER ?= 11

CUR_CORE ?= arcem6

##

# select debugging jtag

##
```

Edit main.c file in **\embARC\example\emsk\isr\_timer** to add source code shown in the capture below.

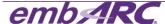

```
/* embARC HAL */
#include "embARC.h"
#include "embARC_debug.h"

/** main entry for testing arc timer functions */
int main(void)
{
    uint32_t val;
    cpu_lock();
    board_init(); /* board init */
    cpu_unlock();

    EMBARC_PRINTF("Hello embARC! This is a example about how to use timer and isr.\n");
    while(1);
    return E_SYS;
}
```

3) Add ISR callback functions "timer0\_isr" and "timer1\_isr" in main.c. These ISR functions are called after timer0 or timer1 hardware raises an interrupt. In this example, the ISR is simply clearing the pending interrupt flag, increasing an interrupt count counter and printing a message to the console.

4) Initialize the timer0 and timer1 in the EMSK in the main.c file. "BOARD\_CPU\_CLOCK" is the timer frequency in the EMSK. The function "int\_handler\_install" is used to register ISR functions. The following configuration of "timer\_start" means the timer0 interrupt will be triggered every second, and the timer1 interrupt will be triggered every 3 seconds.

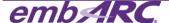

```
int main(void)
    uint32_t val;
    cpu_lock();
    board_init(); /* board init */
    cpu_unlock();
    EMBARC_PRINTF("Hello embARC! This is a example about how to use timer and isr\n");
    if (timer_present(TIMER_0)) {
    EMBARC_PRINTF("timer 0 is present\n");
         timer_current(TIMER_0, &val);
EMBARC_PRINTF("cnt:%d\n", val);
         int_handler_install(INTNO_TIMER0, timer0_isr);
         int_enable(INTNO_TIMER0);
         timer_start(TIMER_0, TIMER_CTRL_IE, BOARD_CPU_CLOCK);
     if (timer_present(TIMER_1)) {
    EMBARC_PRINTF("timer 1 is present\n");
         timer_current(TIMER_1, &val);
EMBARC_PRINTF("cnt:%d\n", val);
         int_handler_install(INTNO_TIMER1, timer1_isr);
         int_enable(INTNO_TIMER1);
         timer_start(TIMER_1, TIMER_CTRL_IE, 3*BOARD_CPU_CLOCK);
     while(1);
return E_SYS;
```

5) From the command line, go to **\embARC\example\emsk\isr\_timer** . Compile for EMSK 1.1 and ARC EM6 processor to generate isr\_timer\_gnu\_arcem6.elf:

#### make TOOLCHAIN=gnu BD\_VER=11 CUR\_CORE=arcem6

```
Compiling : "../../.arc/arc_cache.c

Compiling : "./../.arc/arc_exception.c

Assembling : "./../.arc/arc_startup.s

"Assembling : "./../.arc/arc_exc_asm.s

"Archiving : "obj_emsk_11/gnu_arcem6/libarc.a

arc-elf32-ar: creating obj_emsk_11/gnu_arcem6/libarc.a

"Archiving : "obj_emsk_11/gnu_arcem6/libembarc.a

arc-elf32-ar: creating obj_emsk_11/gnu_arcem6/libembarc.a

"Linking : "obj_emsk_11/gnu_arcem6/isr_timer_gnu_arcem6.elf
```

6) Enter "make run TOOLCHAIN=gnu BD\_VER=11 CUR\_CORE=arcem6" in command line to run the program on the target.

```
C:\Users\nnsong\workspace\embARC201505\embARC\example\emsk\isr_timer>make run TOOLCHAIN=gnu BD_VER=11 CUR_CORE=arcem6
"Download & Run obj_emsk_11/gnu_arcem6/isr_timer_gnu_arcem6.elf"
arc=elf32_gdb -ex "target remote | openocd --pipe -s C:/arc_gnu/share/openocd/scripts -f C:/arc_gnu/share/openocd/scri
pts/board/snps_em_sk_v1.cfg" -ex "load" -ex "c" obj_emsk_11/gnu_arcem6/isr_timer_gnu_arcem6.elf
GNU gdb (ARCompact/ARCv2 ISA elf32 toolchain 2015.06) 7.9.1
Copyright (C) 2015 Free Software Foundation, Inc.
License GPLv3+: GNU GPL version 3 or later <a href="http://gnu.org/licenses/gpl.html">http://gnu.org/licenses/gpl.html</a>
This is free software: you are free to change and redistribute it.
There is NO wARRANTY, to the extent permitted by law. Type "show copying"
and "show warranty" for details.
This GDB was configured as "--host=i686-w64-mingw32 --target=arc-elf32".
Type "show configuration" for configuration details.
```

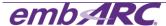

The interrupt response will be shown on the terminal.

```
COM4:115200baud - Tera Term VT

File Edit Setup Control Window Help

embARC Build Time: Aug 5 2015, 13:16:47

Compiler Version: ARC GNU, 4.8.4

Hello embARC! This is a example about how to use timer and isr timer 0 is present cnt:3968

timer 1 is present cnt:0

timer0 interrupt: 1 * 1s

timer0 interrupt: 2 * 1s

timer0 interrupt: 3 * 1s

timer1 interrupt: 4 * 1s

timer1 interrupt: 4 * 1s

timer0 interrupt: 6 * 1s

timer0 interrupt: 6 * 1s

timer0 interrupt: 7 * 1s

timer0 interrupt: 7 * 1s

timer0 interrupt: 7 * 1s

timer0 interrupt: 7 * 1s

timer0 interrupt: 8 * 1s

timer0 interrupt: 9 * 1s
```

NOTE: Existing application **\embARC\example\emsk\timer** is very similar and available as part of the embARC software from <a href="https://forums.embarc.org/categories/downloads">https://forums.embarc.org/categories/downloads</a>.

For any additional support on embARC, please post a question on embARC Forums at <a href="https://forums.embarc.org/">https://forums.embarc.org/</a>

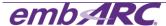